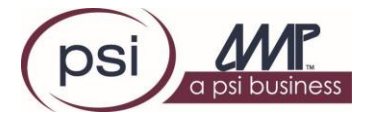

## **Washington Real Estate Student Reference Guide for the PSI/AMP Portal**

To register as a Washington Real Estate pre-license student, go to the PSI/AMP Portal. Start at [www.goAMP.com, a](http://www.goamp.com/)nd click on **Portals**.

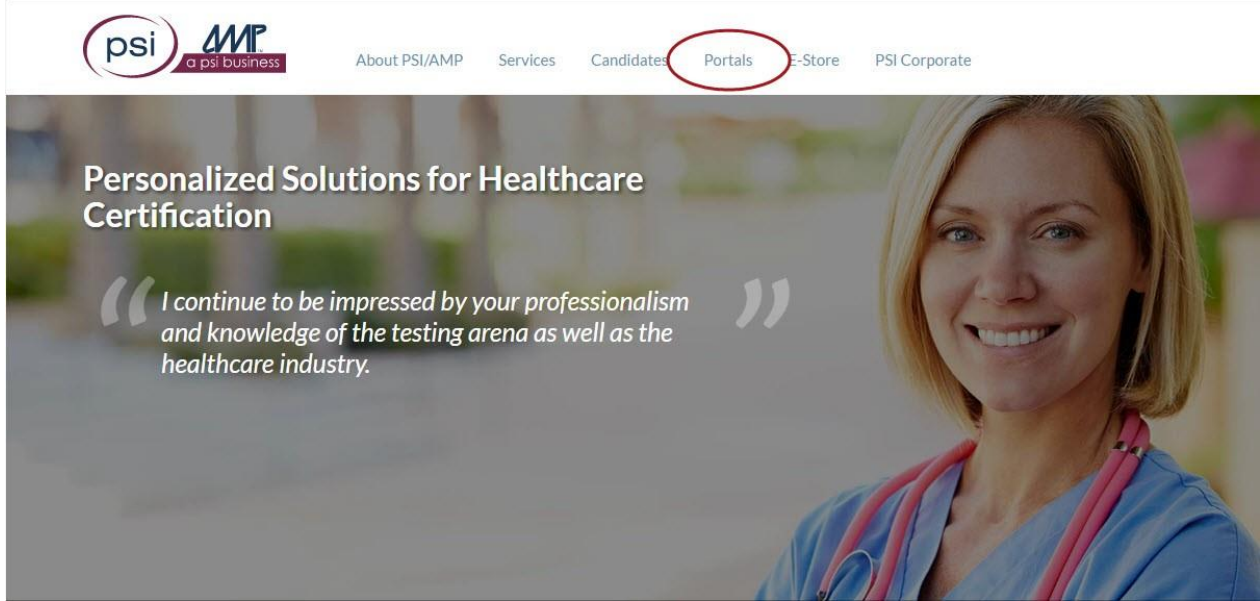

On the next screen, select the **Washington Student User** option:

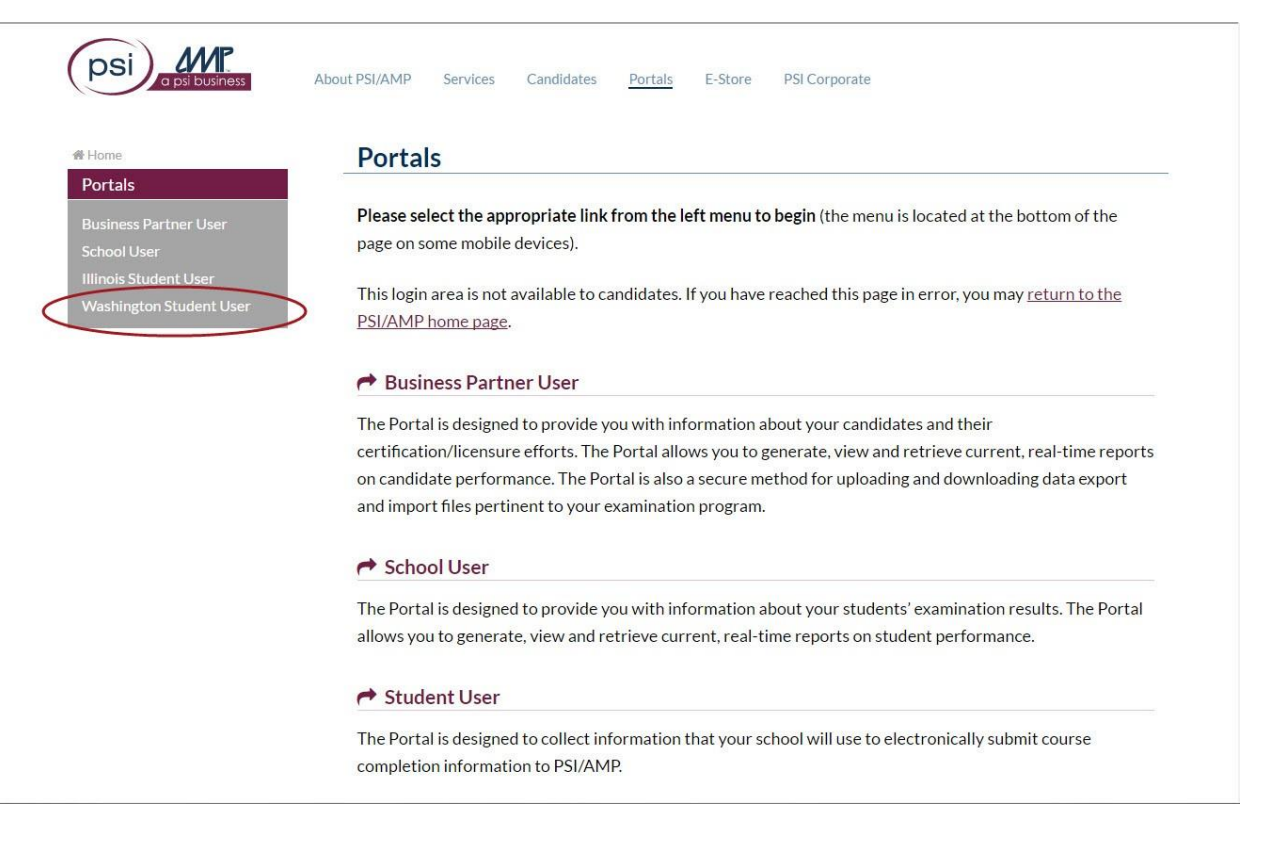

From the Student Login screen, click on **New Student Registration**. If you have previously registered as a Student User on the Portal, you can login by entering your Social Security Number (SSN) and password.

*(Note: your SSN will not be disclosed to educators or any other parties. The SSN is not required by the Washington Department of Licensing.* If you provide a SSN or ITIN, it will be used in accordance with 42. U.S.C. 666(a)(13), RCW 74.20A.320 *and as your unique identifier to link your exam results to your license application*. If you do not have an SSN or ITIN, please leave that section blank.*)*

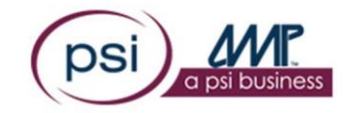

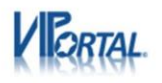

## **Student Login**

The student portal is designed to collect your personal information so the school(s) you attend can electronically submit course completion information to AMP.

If you have not previously registered as a student for the examination you wish to attempt, please use the New Student Registration link below. **New Student Registration** 

If you have previously registered as a student and want to edit your information or add a new school, please login below.

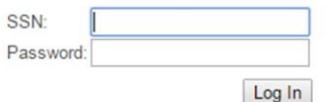

## **Reset Your Password**

If you have previously registered as a student and completed required coursework, click here to register for an examination.

Copyright 2016 Applied Measurement Professionals, Inc. All Rights Reserved

Terms of Use Privacy Electronic Service Agreement System Status

Complete the Student Registration form. Required fields are marked with a red asterisk. As noted previously, your SSN is not required by the Washington DOL. It is extremely important to enter correct information during the registration process. Inaccurate data will lead to a delay in your ability to take the licensing examination after you complete your education.

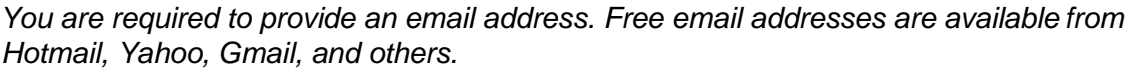

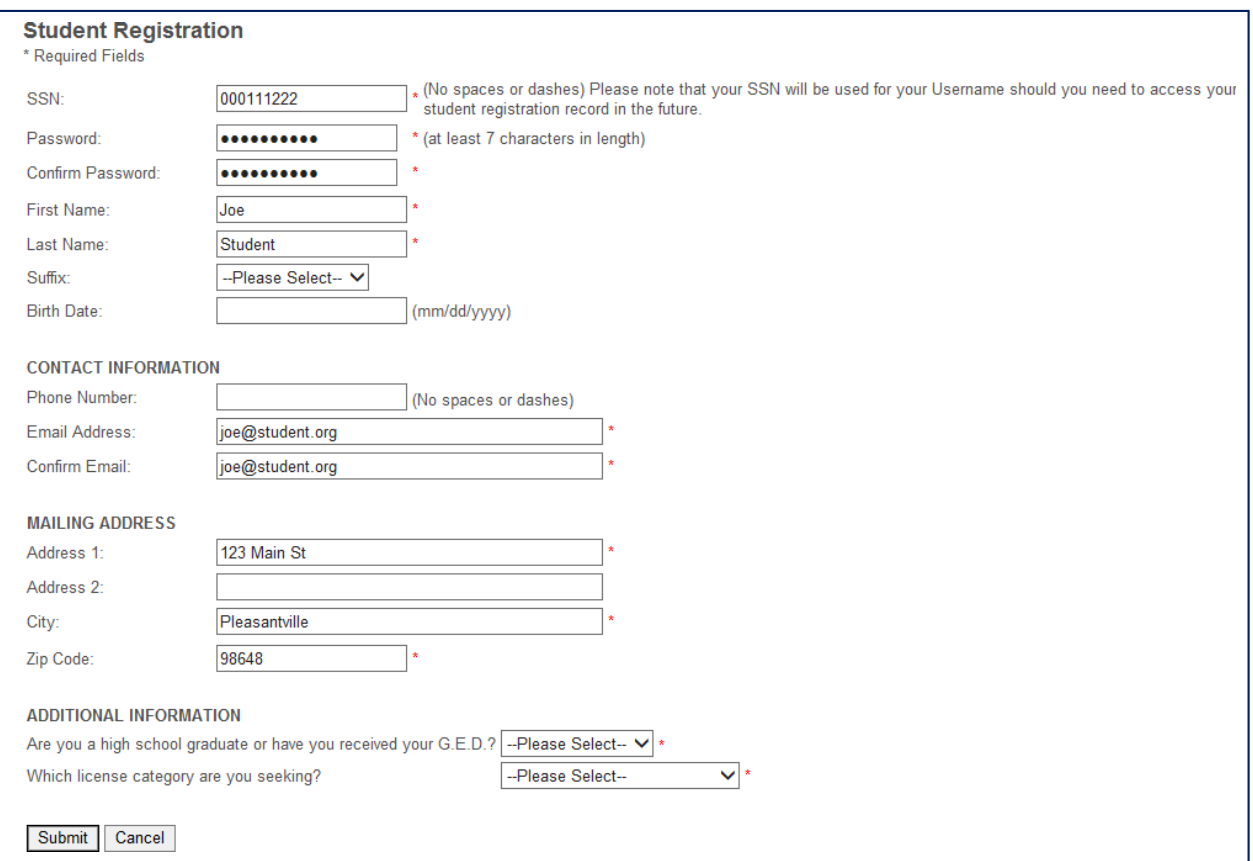

You are required to be a high school graduate or hold a G.E.D. in order to be licensed in Washington. This is *not* a requirement for testing, so an answer of "No" produces a warning but will not hinder your registration.

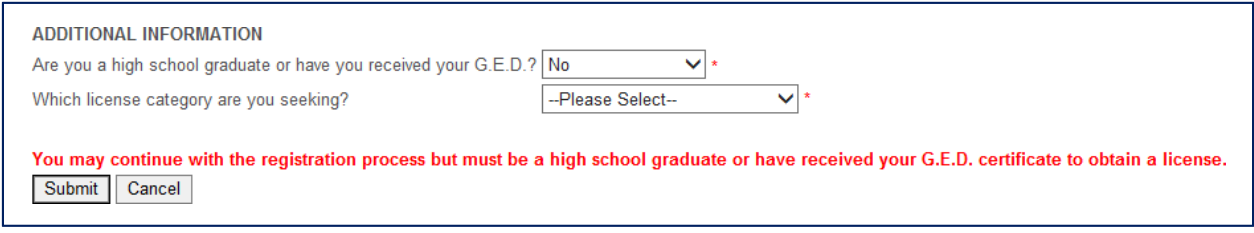

Please answer the question about license category very carefully. Your answer is used to determine how to match your Student User record with your education record. An inaccurate answer to this question will seriously delay your eligibility for a licensing examination. If you are not certain which license category to select, contact the Washington DOL.

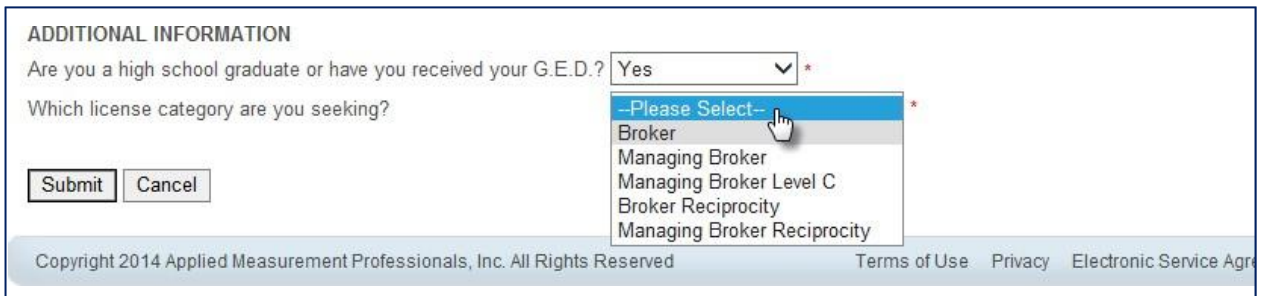

Once you have entered all the required information, the "**Submit**" button will change to "**Enter School Information**," which is the next step.

Select your school from the drop down list. Be sure to select the correct school. Use the scroll bar to view all Washington real estate schools.

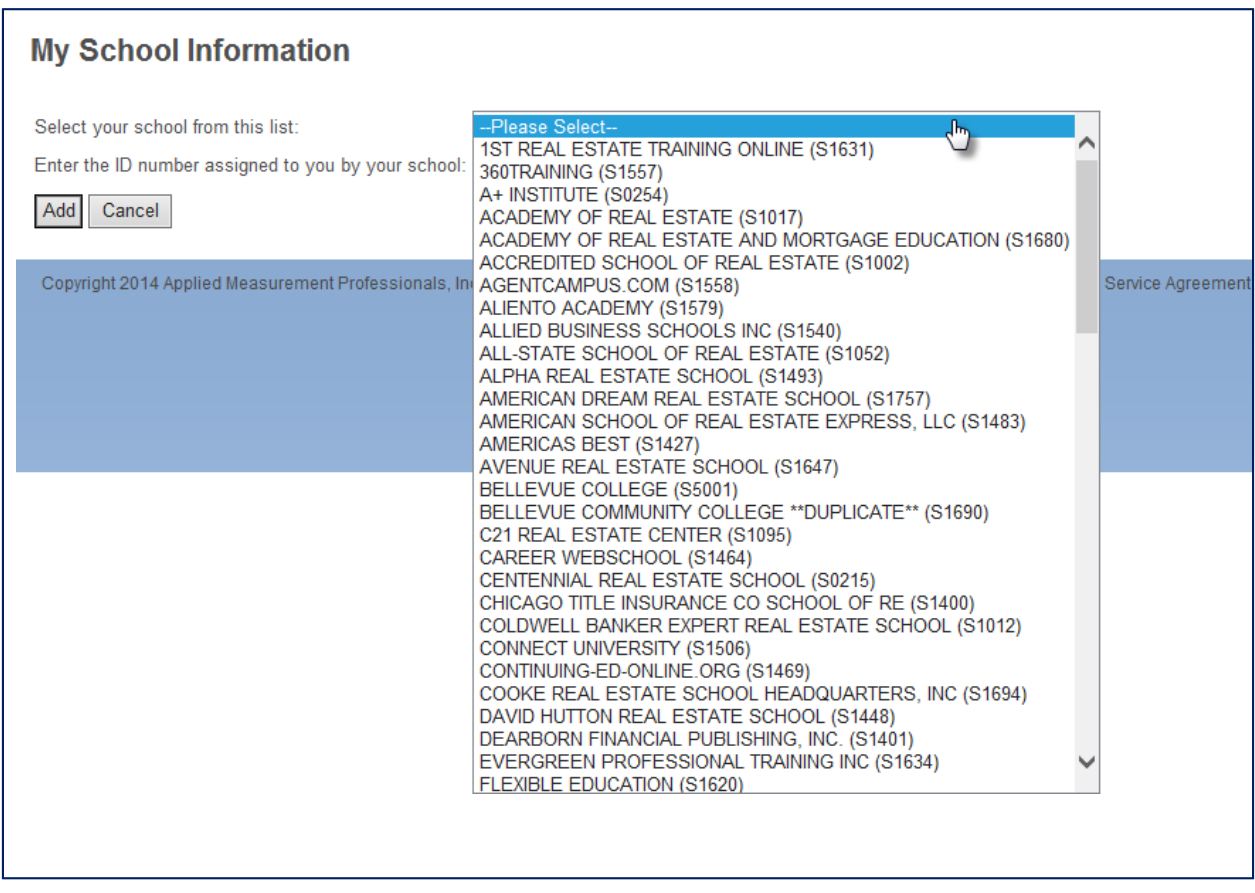

Enter the ID assigned to you by your school. It is extremely important to enter your ID number correctly to avoid delays in processing your eligibility information. If you do not know the ID number assigned to you by your school, contact your school for your ID number. After entering your ID number, click "**Add**."

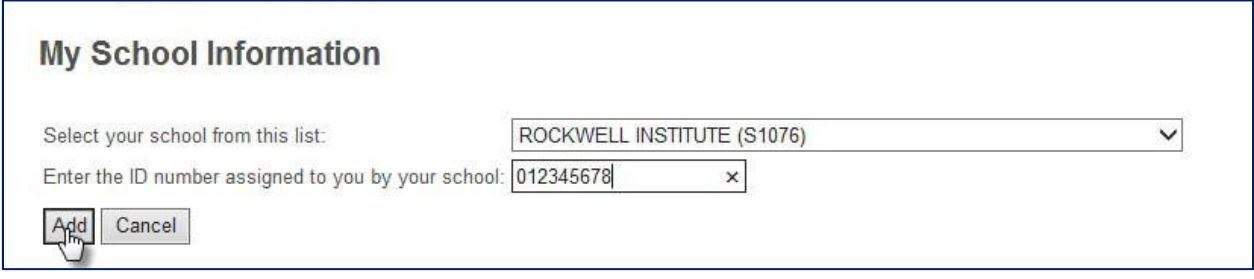

If you take other pre-license courses from different schools, you will need to enter all the schools from which you take courses. Click "**Add Another School**" to enter additional schools, or click "**Submit My Information**." (Note: You can add another school later by logging into your Student User record to update your information.)

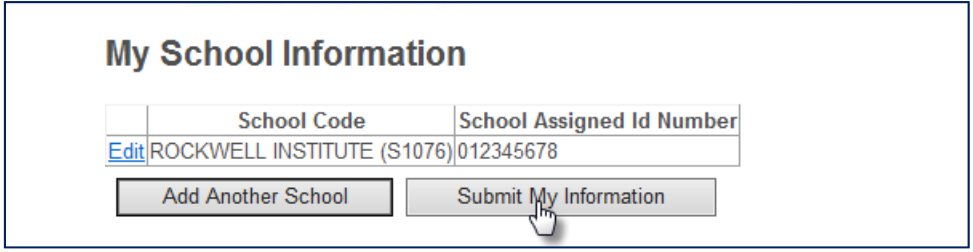

After submitting your information, please read the feedback page, and close your browser.

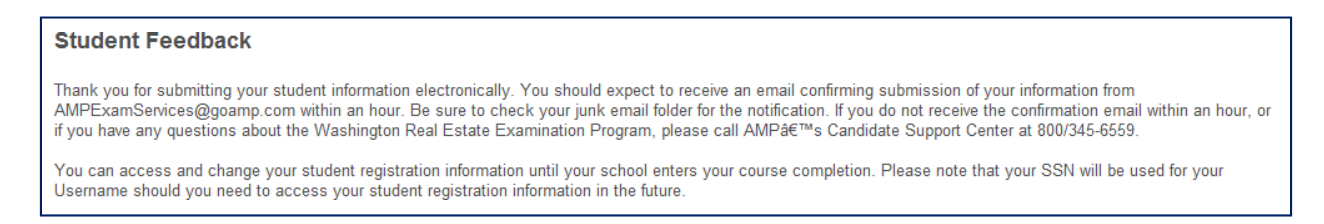

You will receive an email message to acknowledge the receipt of your registration information. Please read and save this message. If you do not receive the message within an hour, please check any junk mail folders or spam filters.

**VERY IMPORTANT:** If any of your information changes before you become eligible to take your licensing examination, you may update your information by returning to the Washington Student User PSI/AMP Portal. Log in to your record by entering your SSN and password*. (Note: If you forget your password, you can reset your password from the Student Login screen).*

*You will need to submit fingerprints for a background check when you apply for your initial license and every 6 years afterward. Fingerprint results must be cleared prior to issuing a license. For more information and to schedule fingerprint reservations at any of the available Washington state centers, please contact MorphoTrust at 888-771-5097 or online at [www.identogo.com.](http://www.identogo.com/)*